# Connect<br>CAROLINA

## ePAR Forms Dollars to Percent Changes

### **Introduction**

**We have added the ability to use percentages or dollar amounts when entering information on the funding grid.** 

#### Add/Update Position ePAR

On this form, we have created a new field called Allocated Budget Amount. This field stores budget information as a dollar amount for the position. On the grid you enter either the dollar amount or the percentage of the allocated budget amount you want to be applied to a chartfield string.

If you are splitting the funding among different chartfield strings, the new Reconcile button will help ensure 100% of the salary is funded.

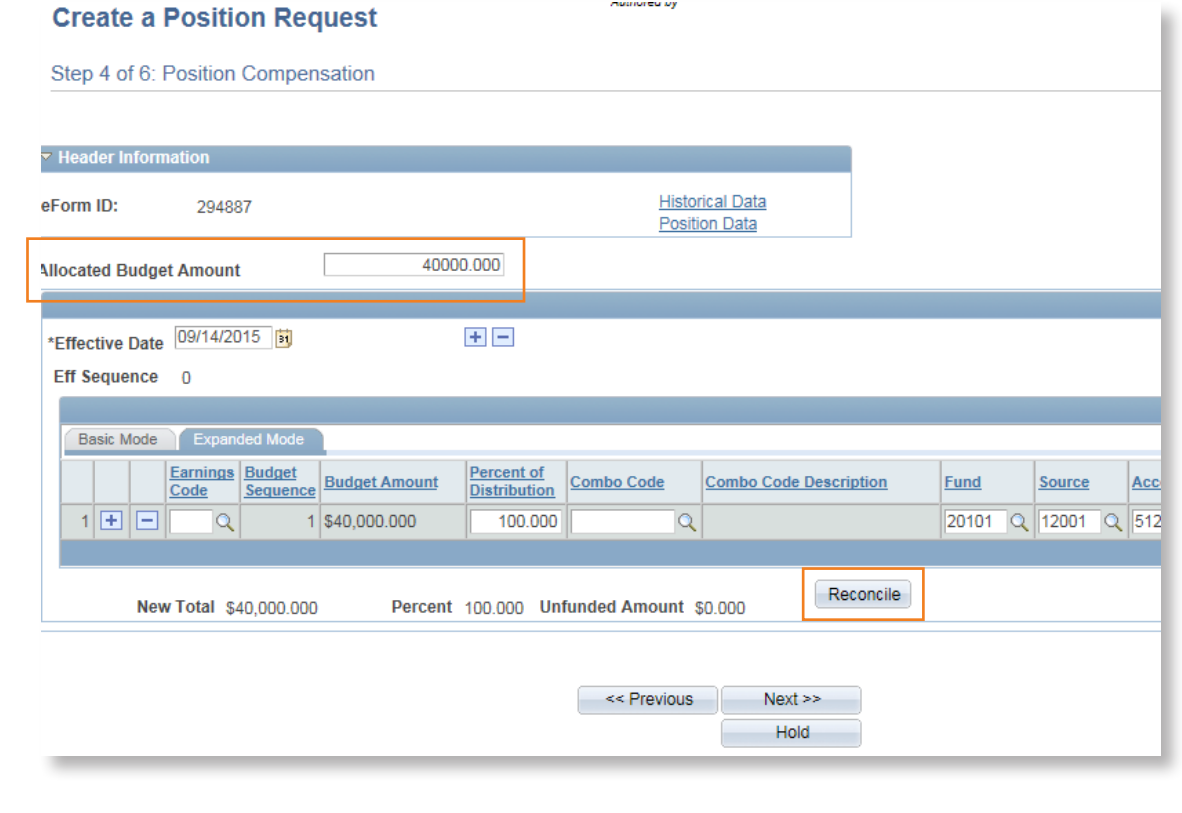

#### Hire ePAR

The funding grid now has two new columns. You can see the old and new budget and percentage columns.

- Old columns contain information based on compensation from job data if an incumbent exists, or from the Allocated Budget Amount on the position if no incumbent exists.
- New columns display information based on the updates you enter onto the form.

Again, you can enter the dollars amounts or percentages of funding for each funding source.

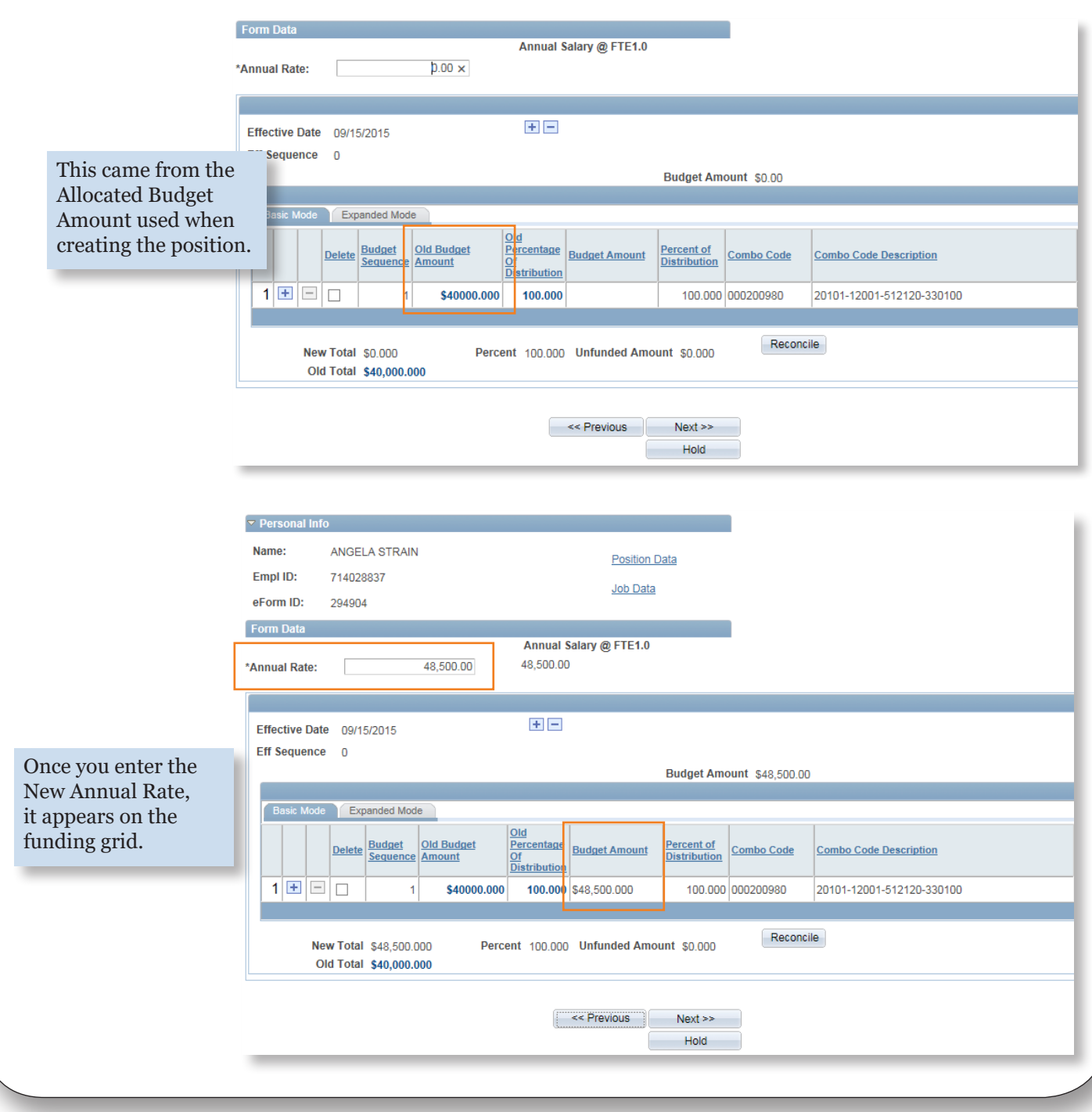

### Edit Existing Job ePAR

When you first navigate to the funding grid on this form, the default information is based on the existing compensation of the incumbent.

- Once you change the Annual Amount, the two new columns appear displaying the Old Budget Amount and Old Percentage of Distribution.
- The newly entered Annual Amount and percentage are shown in the Budget Amount and Percent of Distribution columns.

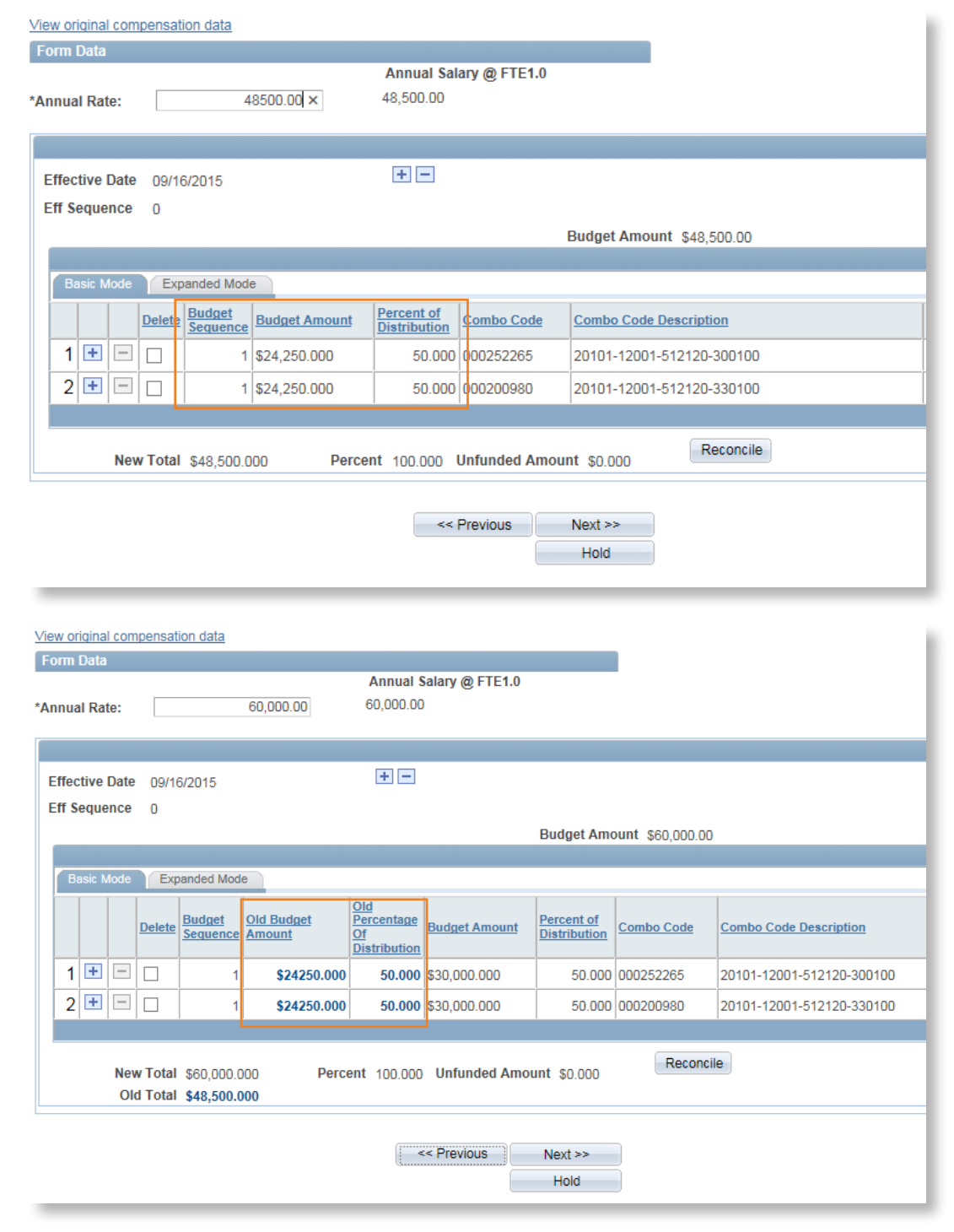